# How to Access your Electronic Courseware

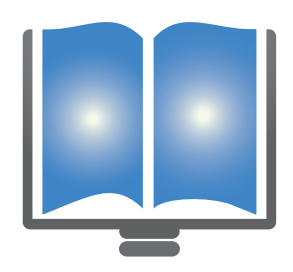

Thank you for choosing NHCLC as your training provider. Below please find information regarding your digital content.

Follow these steps to redeem your digital content. New User: Section A Returning User: Section B

Go to<http://nh-choice.com>

- 1. Locate the NEW USER section
- 2. Enter your Access Code
- 3. Select the ENROLL button
- 4. Complete the required fields to create your new account
- 5. Username: Use an email address you can access from anywhere
- 6. Password: Minimum 6 characters including a number (case sensitive)
- 7. A confirmation screen will appear. Select the DONE button
- 8. You will be returned to the home page at the Returning User text box
- 9. Enter your newly created Username and Password at the Returning User Login screen. Click OK.
- 10. Proceed to the "Viewing Your Reference Material" section below for further instructions

# Section B (Returning User)

Go to<http://nh-choice.com>

1. If you have already created a username and password for this site then locate the Returning User section as pictured below.

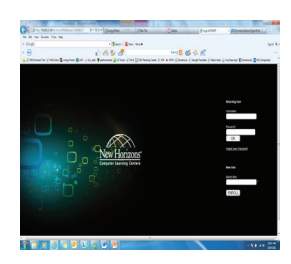

- Section A (New User) 2. Input your Username and Password and then click OK
	- 2a. If you have forgotten your Password use the "Forgot Password" link
	- 3. Select the Add Courseware button
	- 4. Enter your Access Code and select ENROLL. WAIT for it to populate

### Viewing Your Reference Material

- 1. Select the course title you would like to access. If you are a returning student you may have more than one
- 2. Select the eBook button

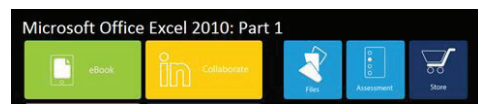

3. Select the SECOND LINK to access your course reference material. This will launch your PDF.

Microsoft Office Excel 2010: Part 1 eBook el 2010: Part 1

## For Assistance

For additional help with login or redeeming Key(s) via LIVE CHAT please go to: <http://store.logicaloperations.com/lolivechat>

If you require additional assistance, please email Logical Operations Technical Support at

[customerservice@logicaloperations.com](mailto:customerservice@logicaloperations.com) or call 1.800.456.4677. In the United States and Canada

Technical Support is available from 8AM-5PM (EDT) Monday-Friday. Technical Support accepts voice mail on Saturday and Sunday, and will return messages starting at 8AM the following business day.

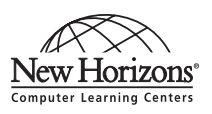